## [2017-Sep.-NEW1[00% Valid 70-355 Exam Questions and A](http://www.mcitpdump.com/?p=7161)nswers PDF 52Q Provided by Braindump2go[16-23]

 2017 Sep New 70-355 Exam Dumps with PDF and VCE Free Updated Today! Following are some new 70-355 Questions: 1.|2017 New 70-355 Exam Dumps (PDF & VCE) 52Q&As Download: https://www.braindump2go.com/70-355.html 2.|2017 New 70-355 Exam Questions & Answers Download: https://drive.google.com/drive/folders/0B75b5xYLjSSNU0FrbzRuX282dlE?usp=sharing Q16You are developing a Universal Windows Platform (UWP) app. You need to implement remote debugging of the app on a tablet device.What should you run on the tablet? A. windbg.exeB. msvsmon.exeC. al.exeD. msbuild.exe Answer: A Explanation:Remote Debugging Using WinDbgQ17Your company uses the Agile methodology for software development. You need to recommend a tool that provides you with the ability to manage the sprint backlog and to link the work items to the source code.What should you recommend? A. Microsoft Visual Studio OnlineB. Microsoft Excel OnlineC. Microsoft Visual Studio Release ManagementD. Git Answer: A Explanation:Microsoft Visual Studio Team Services/ Microsoft Visual Studio Online is a cloud-based solution let teams share code, track work, and ship software. Teams use the work item types (WITs) provided with the Agile process template to plan and track progress of software projects.Q18You need to create a storyboard for a Universal Windows Platform (UWP) app that you are designing.For which application does Microsoft provide design templates for UWP apps? A. Microsoft PublisherB. Microsoft PowerPointC. Adobe PhotoshopD. Microsoft Sway Answer: B Explanation:You can bring your ideas to life with storyboard shapes, text, animation, and all the other features that PowerPoint Storyboarding provides. Open Power Point Storyboarding and start with a blank slide. You should see the Storyboarding ribbon and Storyboard Shapes library.References:

https://msdn.microsoft.com/en-us/library/hh409276(v=vs.120).aspxQ19Your company has a private GitHub repository.A new developer needs to make a change to a project in the repository.What should the developer do first? A. Create a new local branch of the repository.B. Create a new remote branch of the repository.C. Commit the remote repository.D. Clone the repository locally. Answer: D Explanation:With distributed version control systems like Git, if you want to make a change to a project you copy the [whole repository to your own system. You make your changes on yo](https://msdn.microsoft.com/en-us/library/hh409276(v=vs.120).aspx)ur local copy, then you "check in" the changes to the central server.References:http://techcrunch.com/2012/07/14/what-exactly-is-github-anyway/Q20Your company uses Microsoft Visual Studio Team Services. You are testing a Universal Windows Platform (UWP) app. You need to record the actions performed in the app and record user comments. The test must not use a predefined set of steps.What should you do? A. From Visual Studio Team Services, create a new test plan.B. From Visual Studio Team Services, create a new test case.C. From Microsoft Test Manager, perform explorato[ry testing.D. From Microsoft Test Manager, create a new test. Answ](http://techcrunch.com/2012/07/14/what-exactly-is-github-anyway/)er: C Explanation:Exploratory testing means testing an application without a set of tests defined in advance, and without a script of predetermined steps.Microsoft Test Manager (MTM) helps you by recording the actions you perform as you work with your application. You can also record screenshots, comments, file attachments, audio narration and screen video.Q21DRAG DROPYou plan to use Microsoft Visual Studio Online for version control. You need to identify which actions must be performed before you can use Visual Studio Online for version control. Which three actions should you perform in sequence? To answer, move the appropriate actions from the list of actions to the answer

area and arrange them in the correct order. Braindungp2go.com $_{\circ}^{\circ}$  Answer: Brainclungp2go.com

 Explanation:Box 1: Create a Microsoft AccountBox 2: Create a Visual Studio Online account.Box 3: Create a team Project in Visual StudioConnect to Visual Studio Team ServicesYou can use a Microsoft account to create a Visual Studio Online account (Team Services account). After you create your Team Services account, create your first team project. There you set which type of version control you will use: either Team Foundation Server Control or Git.Note: Create your first team project1. If you haven't already, sign in to your Team Services account (http://{youraccount}.visualstudio.com).1a. If you haven't already, create a Microsoft account. 1b. Sign in to Visual Studio Team Services with your Microsoft account (for example, @outlook.com or @hotmail.com). 1c. Give your account a memorable name. Then choose your version control provider to manage your code.1d. Confirm your

account's location.2. Name yo[ur team project. Select a process template to manage your work. Th](http://www.mcitpdump.com/?p=7161)en choose your version control provider.Here's how to choose your version control:Git: Work in a decentralized version control system that provides lightweight branches and a good experience when working offline.Team Foundation Version Control (TFVC): Work in a centralized version control system that provides a good experience, even with a massive codebase.3. Connect and share your code from Visual Studio, Eclipse, or Xcode.References:https://www.visualstudio.com/get-started/setup/connect-to-visual-studio-online-vs#connect vsQ22 DRAG DROPYou are developing a Universal Windows Platform (UWP) app. The app manipulates accounts by using a class named Account that you developed. You need to automate tests for the debit method of the Account class. How should you complete the code? To answer, drag the ap[propriate code elements to the correct targets. Each element may be used once, more than on](https://www.visualstudio.com/get-started/setup/connect-to-visual-studio-online-vs#connect)ce, or not at all. You may need to drag the split bar between panes or scroll to view content.

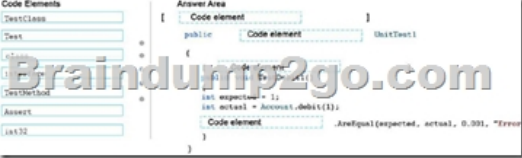

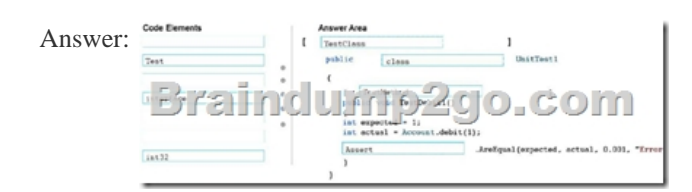

 Explanation:Test methods marked with the TestMethod Attribute are unavailable if the class that contains them is not marked with the TestClass Attribute. The test class is not valid without the TestClass Attribute.Q23DRAG DROPYou are developing a Universal Windows Platform (UWP) app. All of the code sources are hosted in GitHub.You need to create a new branch in GitHub.What commands should you run? To answer, drag the appropriate values to the correct targets. Each value may be used once, more than once, or not at all. You may need to drag the split bar between panes or scroll to view content.

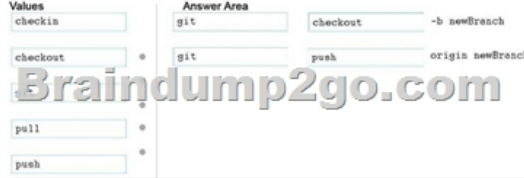

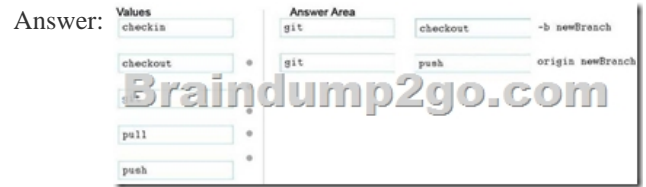

 Explanation:Box 1:The git checkout command switch branches or restore working tree files. Specifying -b causes a new branch to be created as if git-branch[1] were called and then checked out.Box 2:The git push command push changes to a remote repository. Example: git push originWithout additional configuration, pushes the current branch to the configured upstream References: http://git-scm.com/docs !!!RECOMMEND!!! 1.|2017 New 70-355 Exam Dumps (PDF & VCE) 52Q&As Download: https://www.braindump2go.com/70-355.html 2.|2017 New 70-355 Study Guide Video: YouTube Video: YouTube.com/watch?v=aODSNTECLUw